# **2.5. Eigenschaftssatz Räume**

Räume werden in der Regel bereits bei Ihrer Platzierung beschriftet. Damit wird automatisch den Eigenschaftssatz "Räume" an jeden Raum angehängt.

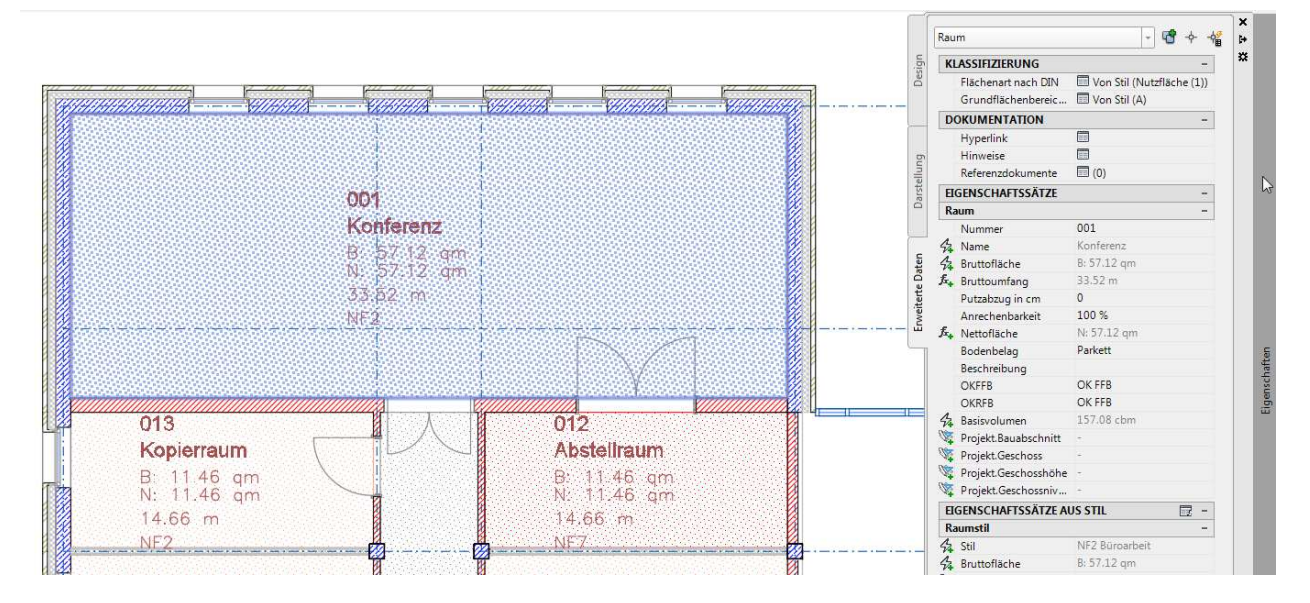

Abbildung 2.5-1: Beschrifteter Raum mit Eigenschaftssatz "Raum"

# **2.6. Neue Eigenschaften definieren, Eigenschaften ändern**

Die Eigenschaftssätze können beliebig erweitert werden. Im Register Definitionen sind am rechten Rand Schalter für das Erstellen neuer Eigenschaften sichtbar.

| Stil-Manager                                                                             |                                                                 | р                                                   |                                          |                                  |         |      |                          |                 |                          |                   | $\mathbf{x}$                |
|------------------------------------------------------------------------------------------|-----------------------------------------------------------------|-----------------------------------------------------|------------------------------------------|----------------------------------|---------|------|--------------------------|-----------------|--------------------------|-------------------|-----------------------------|
| Datei Bearbeiten Ansicht                                                                 |                                                                 |                                                     |                                          |                                  |         |      |                          |                 |                          |                   |                             |
| De [DB   S   B D D   H   7 E   1                                                         |                                                                 |                                                     |                                          |                                  |         |      |                          |                 |                          |                   |                             |
| 01-Stildefinitionen-CBV-01.cwg<br>Architektonische Objekte                               | Definition<br>Allgemein Gilt für                                | Versionsverlauf                                     |                                          |                                  |         |      |                          |                 |                          |                   |                             |
| <b>A</b> Dokumentationsobjekte<br>中点: AEC-Bemaßungsstile                                 | Name                                                            | Beschreibung                                        | Typ                                      | Ouelle                           | $V$ org | Finh | Fornat                   | <b>Beisniel</b> | Sicht                    | Reihe             | T.                          |
| $\frac{1}{10}$ = Anzeigethemenstile                                                      | 4. AnrechenbareFläche<br>43 AnrechenbarerUmfang                 | Anrechenbare Fläche<br>Anrechenbarer Unfang         | <b>Automatisch</b><br><b>Automatisch</b> | Raum:Anrech<br>Raum:Anrech       |         |      | Anrechen<br>Anrechen     |                 | ┑<br>∍                   | 19<br>20          | $\sqrt{2}$                  |
| -El Bauteiltabellen-Stile<br><b>Reference Indiana Report</b>                             | <b>□+Amechenbarkeit</b>                                         | Annechenbarkeit                                     | Liste                                    | Arrestrenbar                     | 100     |      | Prozent                  | 100%            | ञ                        | 6                 | $f_{x}$                     |
| <b>Brigh Eigenschaftsdatenformate</b>                                                    | <b><i><u>A Bassfläche</u></i></b><br><b>42 Bassumfang</b>       | <b>Basicflache</b><br>Basisumfang                   | Automatisch<br><b>Automatisch</b>        | Raum:Basisfi<br>Raum:Basisu      |         |      | Basisfläche<br>Anrechen  |                 | ┑<br>┑                   | 17<br>18          | 厩                           |
| E Eigenschaftssatz-Definitioner                                                          | % Bassvolumen                                                   | Nettovolumen                                        | <b>Automatisch</b>                       | Raum:Basisv                      |         |      | Volumen                  |                 | ⋥                        | 12                | $\frac{6}{5}$               |
| <b>AccPolygonStil</b><br><b>图 Dachelementstil</b>                                        | <b>FL Beschreibung</b><br>Bodenbelag                            | Beschreibung<br>Benutzt Listendefinition Bodenbelag | Text<br>Liste                            | Bodenbelag                       | Parkett |      | Standard<br>Standard     | Parkett         | ⋥<br>2                   | ۰<br>8            | Ξ                           |
| 信<br>Deckenstil                                                                          | & Bruttoflathe                                                  | Basisflache chne Überlagerungen                     | Automatisch                              | Raum:Basisfl                     |         |      | Basisflache              |                 | ₹                        | x                 | at .                        |
| <b>目 Fassadenstil</b><br>Fersterstil                                                     | <b><i>f</i></b> <sub>s</sub> Druttoumfano<br>$\frac{A}{2}$ Name | Rinford<br><b>Raum Name</b>                         | <b>Form:</b><br>Automatisch              | <b>Rinfond</b><br>Raum:Name      |         |      | Umfano<br>Standard       |                 | ज<br>⋥                   | 4<br><sup>2</sup> | I,                          |
| Geländerstil                                                                             | √ <sub>2</sub> .Nettofläche                                     | ([Bruttoffäche] - ([Umfang]*]Putzabzug in c         | Formal                                   | (IBruttofläch                    |         |      | Anrechen                 |                 | ₹                        | $\overline{7}$    | $\overline{E_{\mathbf{r}}}$ |
| Raum                                                                                     | 同, Nummer<br><b>M</b> <sub>A</sub> OKFFB                        | <b>Raum Nummer</b><br>OK FFB                        | Automaticch<br>Text                      |                                  |         |      | Nummer - 001<br>Oberkant | OK FFB          | J,<br>⋑                  | 1<br>10           | ×                           |
| <b>B</b> Roumstil<br><b>图 Tragwerkstil</b>                                               | <b>ELOKREB</b>                                                  | <b>OK RFB</b>                                       | Text                                     |                                  |         |      | Oberkant                 | OK RFB          | $\overline{\mathcal{L}}$ | 11                |                             |
| Trepperstil                                                                              | Projekt Fauaherhnitt<br>Projekt, Geschoss                       | Rauaherhniff (ID)<br>Geschossbezeichnung (ID)       | Projitieren<br>Projizieren               | Conoral - Lint<br>General: Ges   |         |      | Standard<br>Geschoss     |                 | ⋥<br>⋥                   | 12<br>14          |                             |
| <b>日Türstil</b><br>信<br>Wandstil                                                         | Projekt.Geschosshöhe                                            | Geschosshöhe                                        | Projizieren                              | General: Ges                     |         |      | 3 Nachko                 |                 | ø                        | 15                |                             |
| E Zonenstil                                                                              | Projekt.Geschossniveau<br><b>E.</b> Putzabzug in cm             | Geschossniveau<br>Putzabzug in cm                   | Projizieren<br><b>Liste</b>              | General: Ges                     |         |      | 3 Nachko<br>Standard     | $\mathbf{0}$    | Ы<br>⋥                   | 16<br>5           |                             |
| A Stile für 2D Schritt/Ansicht                                                           | % Umfang                                                        | Basisumfang einschließlich Überlagerungen           | Automatisch                              | Putzabzug in cm 0<br>Raum:Basisu |         |      | Standard                 |                 | Ħ                        |                   |                             |
| <b>E Zonenstile</b><br>由 置 Zonenvorlagen<br>Mehrzweckobjekte<br>$\overline{\phantom{a}}$ |                                                                 |                                                     |                                          |                                  |         |      |                          |                 |                          |                   |                             |
| m.                                                                                       |                                                                 |                                                     |                                          |                                  |         |      |                          |                 |                          |                   |                             |
| 國                                                                                        |                                                                 |                                                     |                                          |                                  |         |      | <b>OK</b>                | Abbrochen       |                          | Anwondon          | <b>Hille</b>                |
|                                                                                          | 01-Stildefinitionen-CBV-01 dwg<br>Zeichnungen sortiert          |                                                     |                                          | Eigenschaftssatz-Definitionen    |         |      |                          |                 | Raum                     |                   |                             |

Abbildung 2.6-1: Eigenschaftssatz "Raum", Register Definition

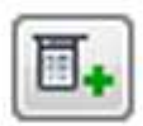

Manuelle Eigenschaftsdefinition – Der Wert der Eigenschaft kann beliebig eingetragen werden

Automatische Eigenschaftsdefinition – Der Wert der Eigenschaft wird aus Daten des Bauteiles ermittelt

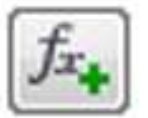

Formeleigenschaftsdefinition – Der Wert der Eigenschaft wird aus einer berechneten Formel erstellt

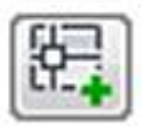

Positionseigenschaftsdefinition – Der Wert der Eigenschaft wird aus der Position des Objektes aus einem Raum erstellt

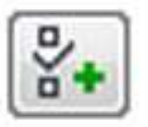

Klassifizierungseigenschaftsdefinition – Der Wert der Eigenschaft wird aus einer Klassifizierung des Objektes erstellt

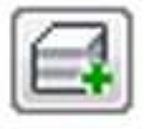

Materialeigenschaftsdefinition – Der Wert der Eigenschaft wird aus der Materialeigenschaft eines Objektes erstellt

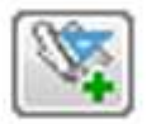

Projekteigenschaftsdefinition – Der Wert der Eigenschaft wird aus den Projektinformationen erstellt (nur bei Einsatz Projektbrowser und Projektnavigator möglich)

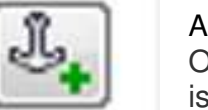

Ankereigenschaftsdefinition - Mit Ankereigenschaftsdefinitionen kann ein Objekt Daten aus einem anderen Objekt abrufen, an dem es verankert ist

Grafikeigenschaftsdefinition - Werte für grafische Eigenschaften können Blöcke in der aktuellen Zeichnung oder Bilddateien (BMP, GIF,

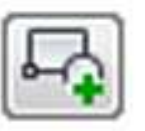

Eigenschaft löschen

JPG, PNG oder TIF) sein

Abbildung 2.6-2: Eigenschaftsdefinitionen

# **ACHTUNG!**

**Die Namen für Eigenschaftsdefinitionen dürfen keine Leerzeichen oder Sonderzeichen wie Schrägstrich, Rückwärtsschrägstrich usw. enthalten, weil die Namen später als Bestandteile einer Attribut-Bezeichnung benötigt werden, wenn die Eigenschaften in einem Beschriftungsstempel verwendet werden sollen!**

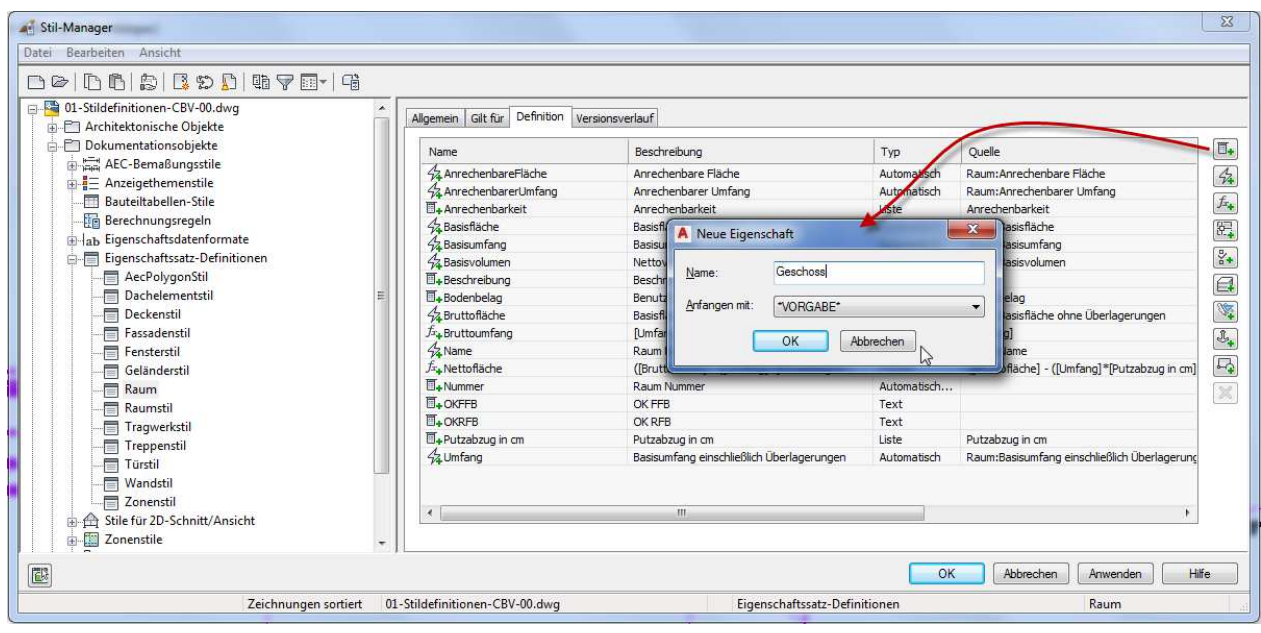

### **Beispiel: Manuelle Eigenschaftsdefinition Geschoss**

#### Abbildung 2.6-3: Manuelle Eigenschaftsdefinition erstellen, Name der Eigenschaftsdefinition eintragen

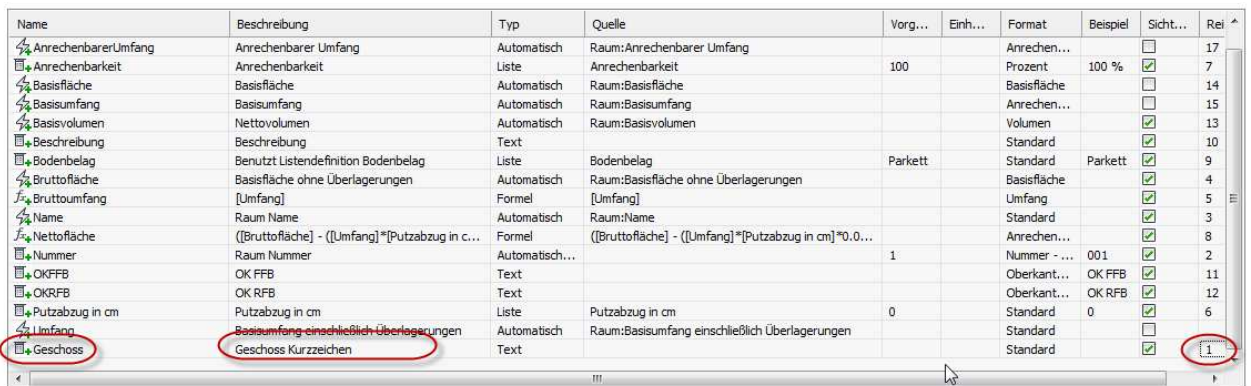

Abbildung 2.6-4: Manuelle Eigenschaftsdefinition Festlegungen – mit den oben zu sehenden Einstellungen kann als Wert später ein freier Text eingegeben werden

In Reihenfolge kann man die spätere Anzeigereihenfolge in den Eigenschaften festlegen.

## **Beispiel: Automatische Eigenschaftsdefinition Lichte Raumhöhe**

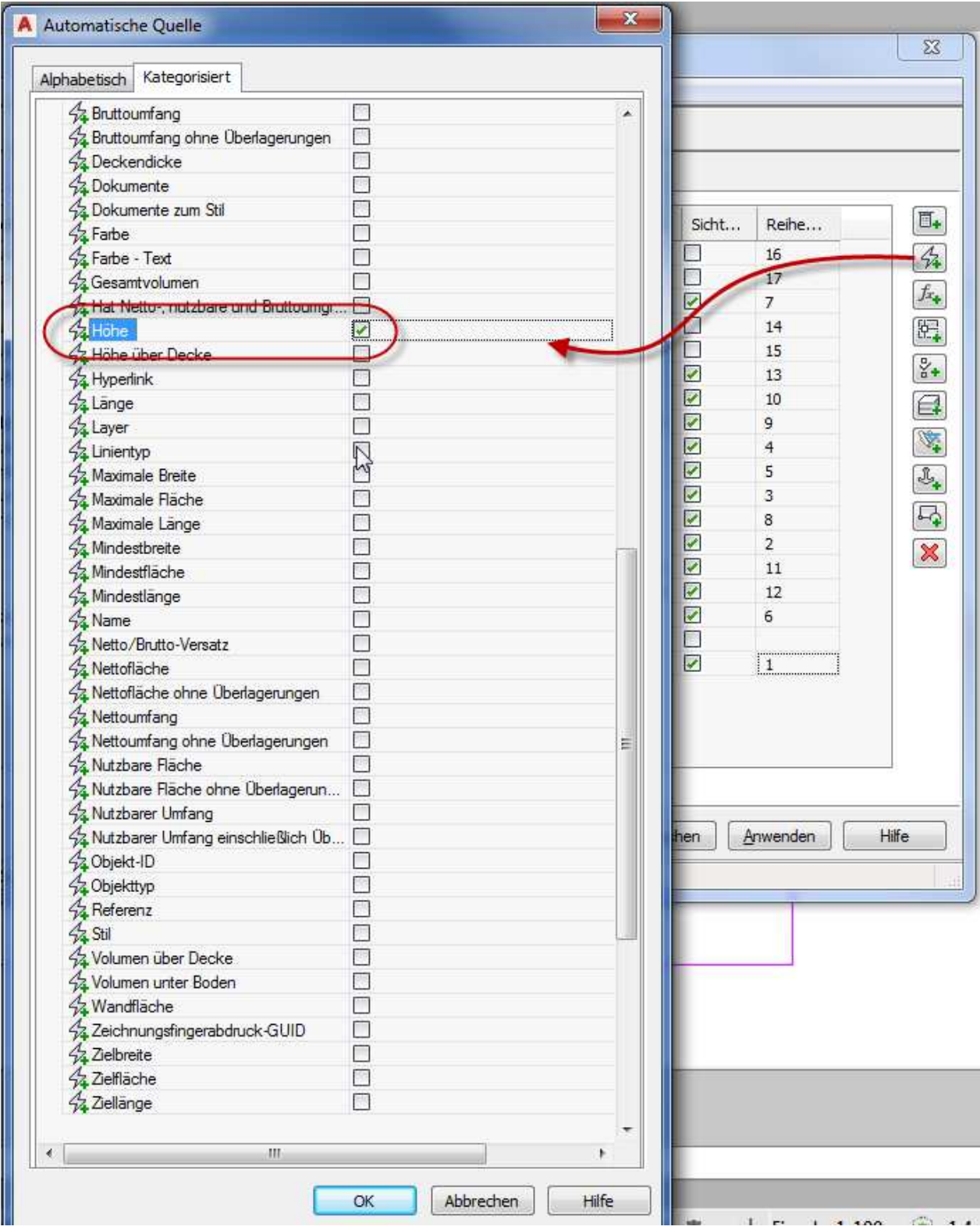

Abbildung 2.6-5: Automatische Eigenschaftsdefinition erstellen, Auswahl der Eigenschaft

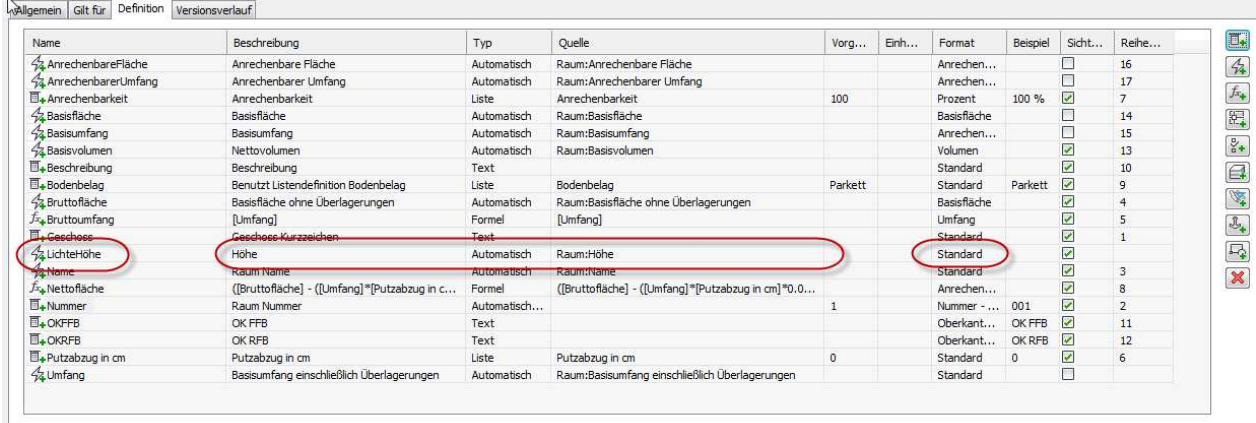

Abbildung 2.6-6: Manuelle Eigenschaftsdefinition erstellen, Name der Eigenschaftsdefinition eintragen

Bei der automatischen Eigenschaft "Höhe" des Raumes handelt es sich um die lichte Raumhöhe. Um dies im Eigenschaftssatz deutlicher anzuzeigen, wird die Eigenschaft umbenannt. Unter Format kann noch ein Anzeigeformat für die Werte eingestellt werden.

#### **ACHTUNG!**

**Bei Eigenschaften, die in Berechnungs-Formeln verwendet werden sollen, darf kein Eigenschaftsformat verwendet werden, dass eine Präfix oder Suffix verwendet.** 

#### **Beispiel Formeleigenschaftsdefinition Rohbau Raumhöhe**

Die Rohbau -Raumhöhe ist zwar als Gesamtraumhöhe eine Eigenschaft, die für einen Raum angezeigt wird, jedoch ist diese Eigenschaft nicht als direkte Automatische Eigenschaft angelegt. Sie ist ein berechneter Wert aus den Raumeigenschaften Lichte Höhe, Boden- und Deckendicke, Deckenhohlraum und Doppelboden (siehe Abbildung Raumeigenschaften)

Um die Rohbau-Raumhöhe als Eigenschaft zu erhalten, muss man also eine Formeleigenschaft erstellen, in der diese Werte addiert werden. In einer Formeleigenschaft können nur Eigenschaften verwendet werden, die im Eigenschaftssatz bereits enthalten sind. Zuerst müssen also die o.g. Eigenschaften alle in den Eigenschaftssatz aufgenommen werden.

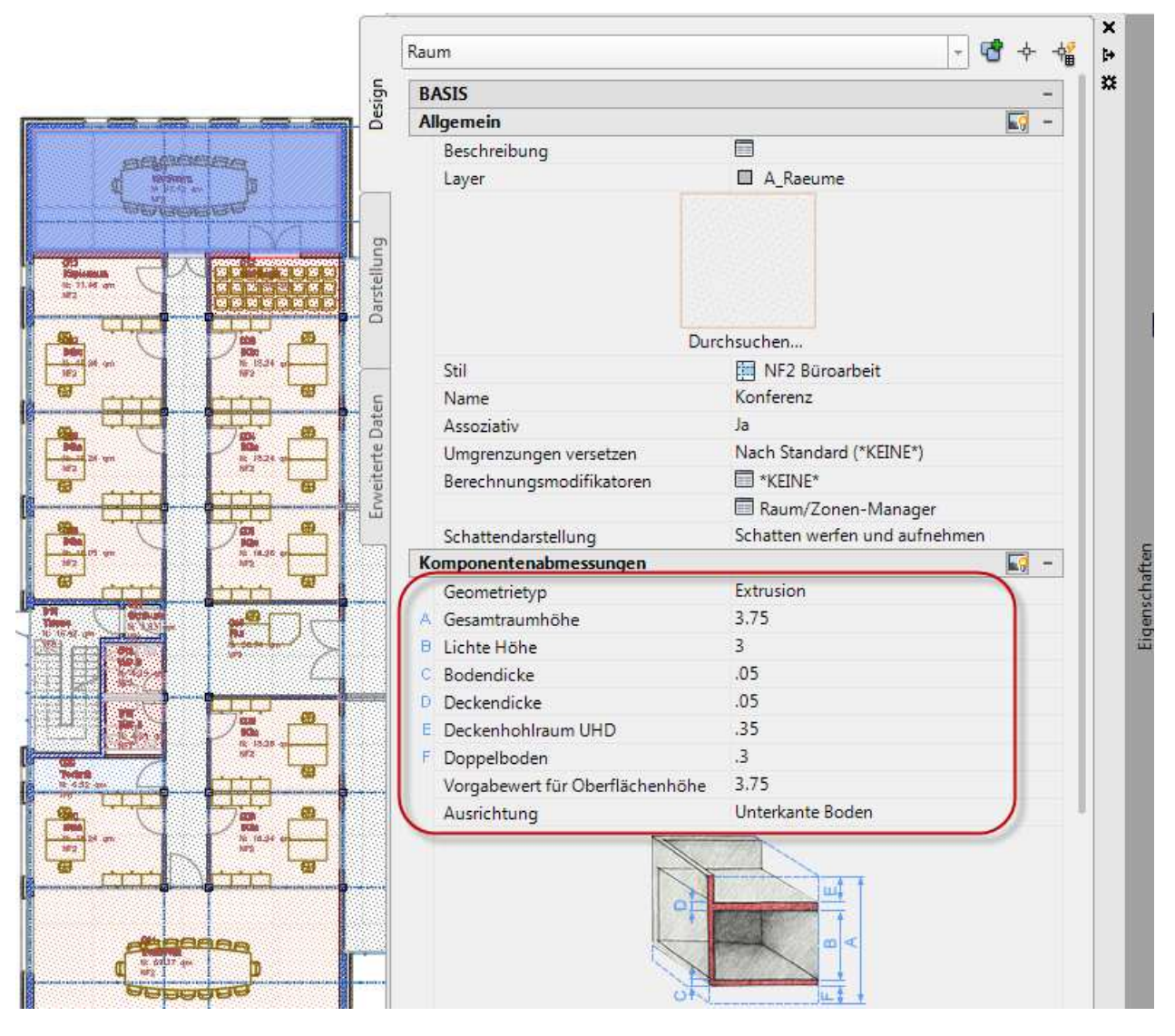

Abbildung 2.6-7: Raumeigenschaften für die Höhen

Bei den automatischen Raumeigenschaftsdefinitionen sucht man den Eintrag Doppelboden für den Doppelbodenhohlraum leider vergeblich. Es gibt lediglich automatische Eigenschaftsdefinitionen für die Deckendicke, die Bodendicke und den Deckenhohlraum über der Decke.

Um die Rohbauhöhe des Raumes zu berechnen, muss man daher eine zusätzliche manuelle Eigenschaftsdefinition erstellen, in die man die Höhe des Doppelbodens von Hand überträgt. Dies birgt zwar Fehlerquellen, ist aber leider nicht anders möglich.

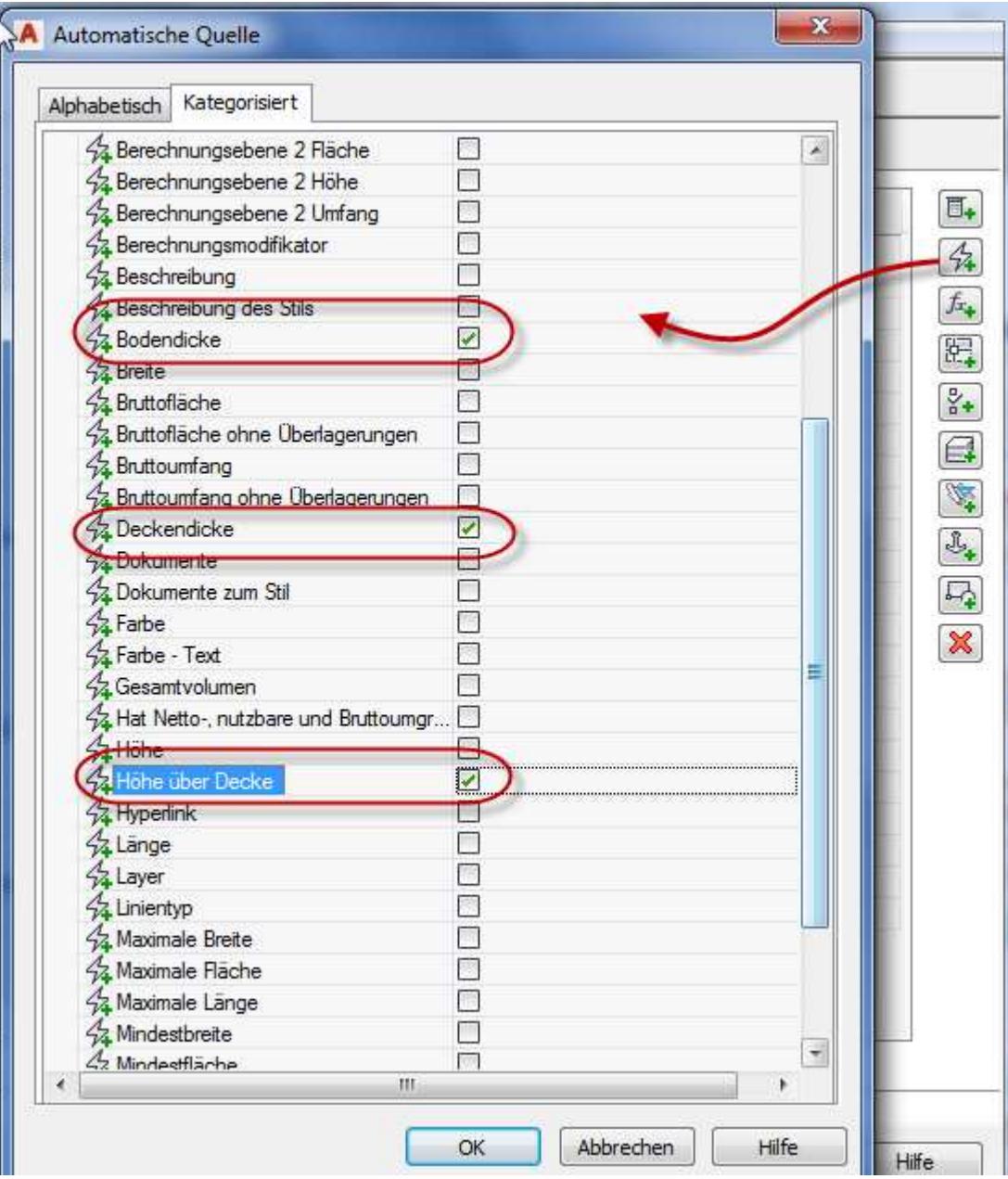

Abbildung 2.6-8: Automatische Eigenschaftshöhen zur Ermittlung der Rohbau-Raumhöhe über eine Formel

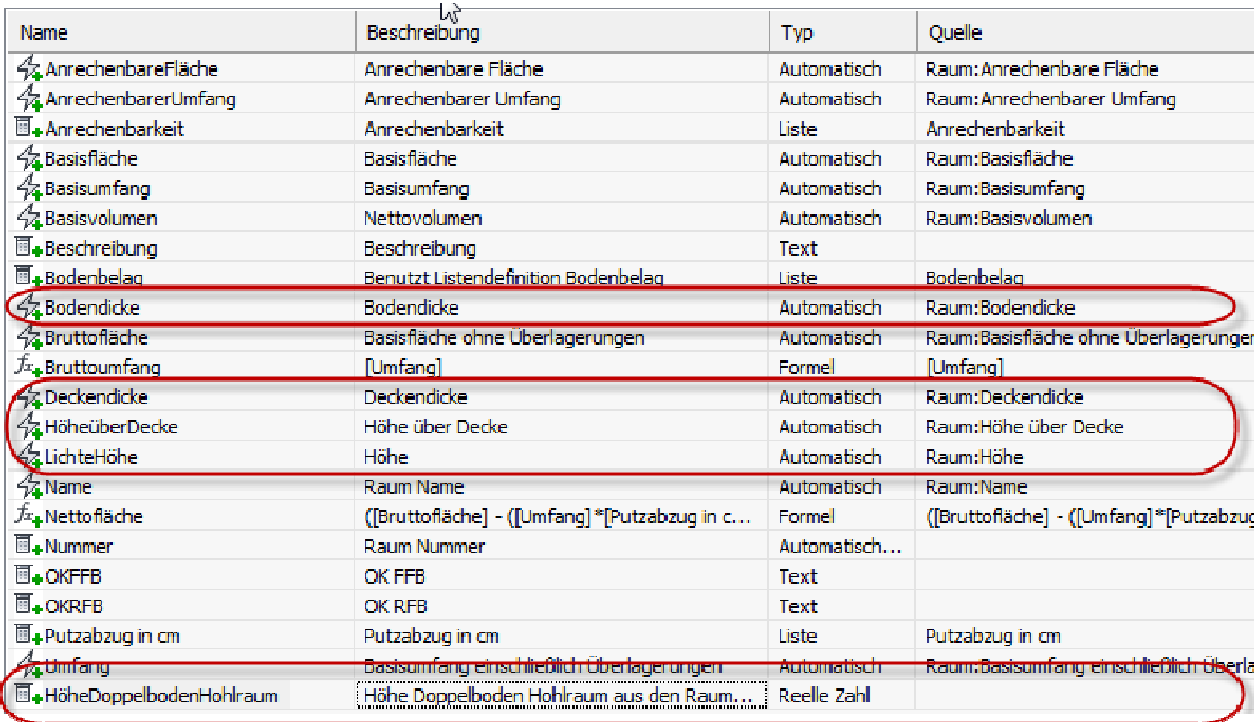

#### Abbildung 2.6-9: Automatische Eigenschaftshöhen und manuelle Eigenschaft zur Berechnung der Rohbau-Raumhöhe über eine Formel

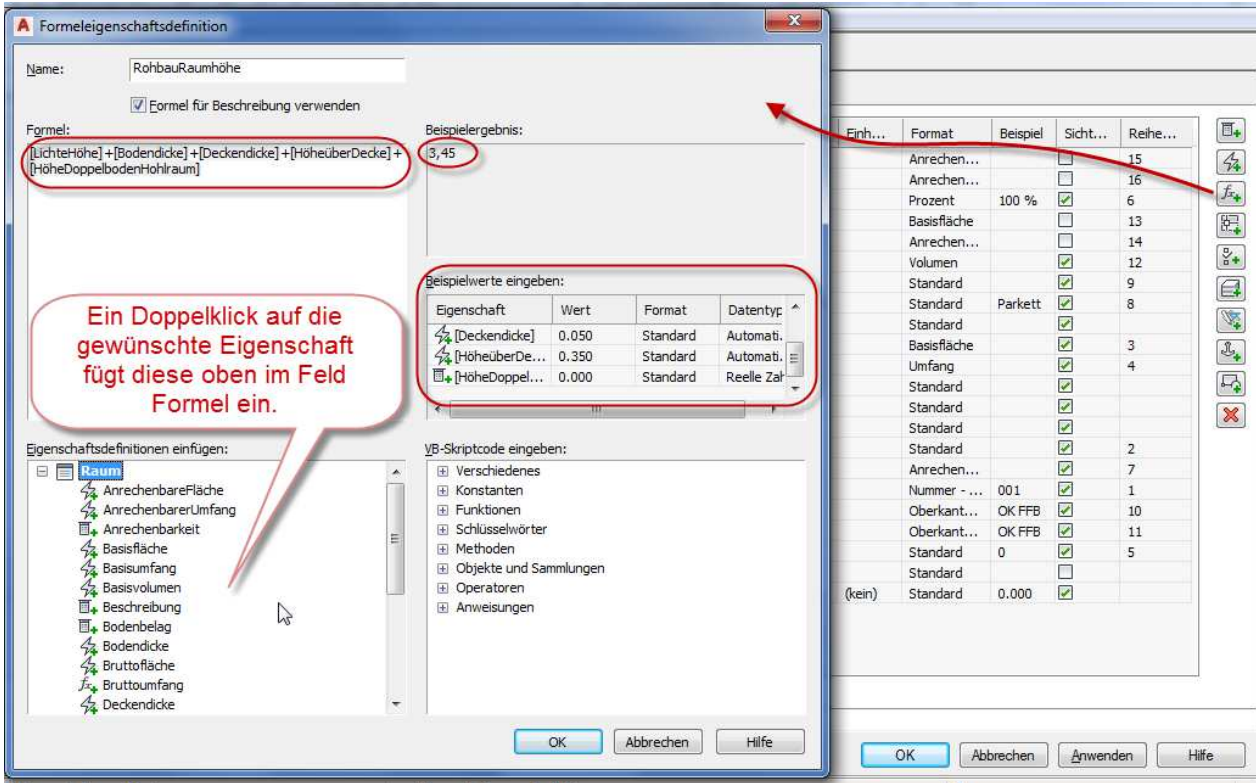

#### Abbildung 2.6-10: Formeleigenschaftsdefinition aus den Eigenschaften für die Rohbau-Raumhöhe

Eigenschaft in den Erweiterten Daten des Raumes. Für den Doppelbodenhohlraum muss noch die Höhe des Hohlraums übertragen werden, weil ansonsten die Formel unvollständig ist und nicht der berechnete Wert erscheint.

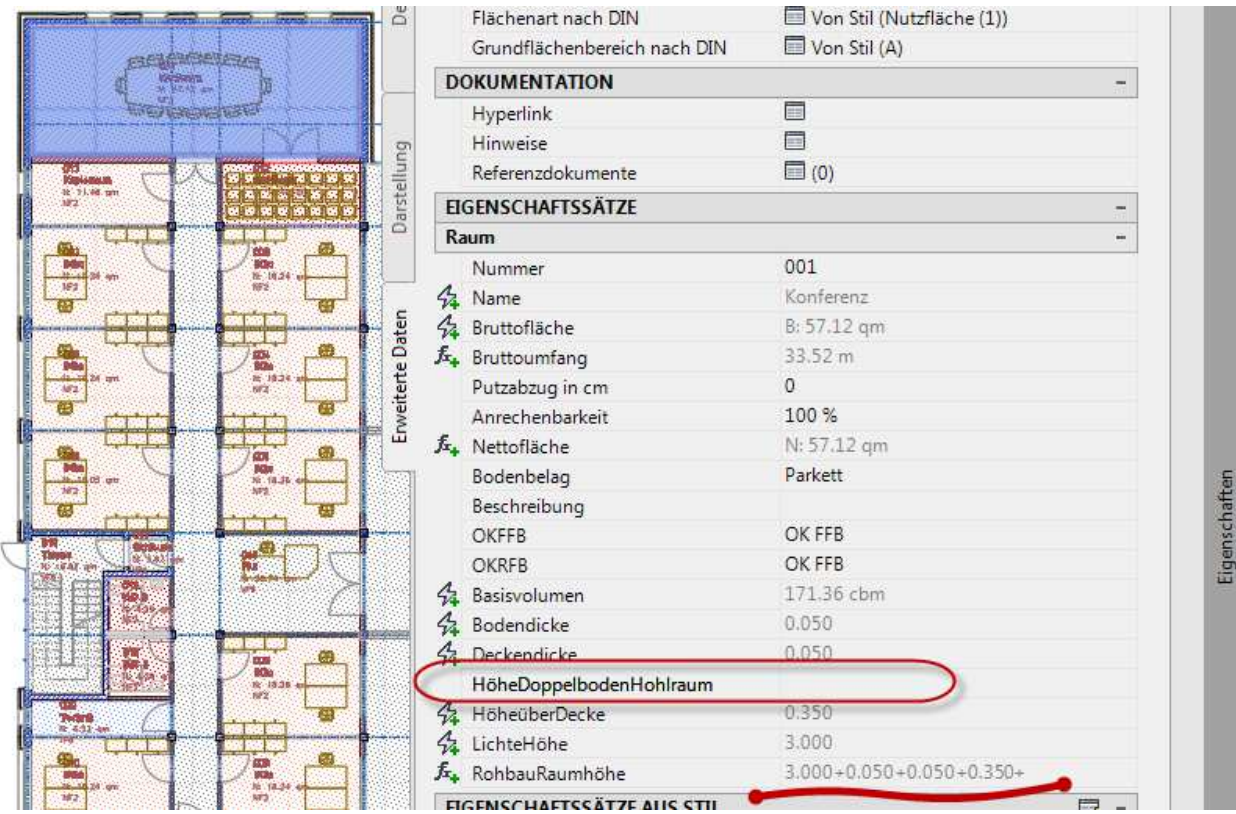

Abbildung 2.6-11: Formeleigenschaftsdefinition aus den Eigenschaften für die Rohbau-Raumhöhe – Wert wird noch nicht berechnet da Höhe Doppelbodenhohlraum nicht eingetragen ist

|  | Beschreibung               |                |   |  |  |  |
|--|----------------------------|----------------|---|--|--|--|
|  | <b>OKFFB</b>               | OK FFB         |   |  |  |  |
|  | <b>OKRFB</b>               | OK FFB         |   |  |  |  |
|  | 4 Basisvolumen             | 171.36 cbm     |   |  |  |  |
|  | 4 Bodendicke               | 0.050          |   |  |  |  |
|  | <b>4</b> Deckendicke       | 0.050          |   |  |  |  |
|  | HöheDoppelbodenHohlraum    | 0.3            |   |  |  |  |
|  | 4 HöheüberDecke            | 0.350          |   |  |  |  |
|  | $\frac{A}{2}$ LichteHöhe   | 3.000          |   |  |  |  |
|  | 兵 RohbauRaumhöhe           | 3.750          |   |  |  |  |
|  | EIGENSCHAFTSSÄTZE AUS STIL |                |   |  |  |  |
|  | <b>Raumstil</b>            |                | - |  |  |  |
|  | Stil                       | NF2 Büroarbeit |   |  |  |  |

Abbildung 2.6-12: Fertige Eigenschaft Rohbau-Raumhöhe nach Übertrag Höhe Doppelboden Hohlraum

## **Beispiel Formeleigenschaftsdefinition Rohbau Raumhöhe**

Um das Stockwerk mit in die Raumnummer aufzunehmen, erstellt man ebenfalls eine Formeleigenschaftsdefinition, in der die Eigenschaften Geschoss und Nummer zusammengeführt werden, getrennt durch einen Punkt.

#### **ACHTUNG!**

**Damit die Werte aus den einzelnen Eigenschaften nicht als Zahlen in einer Formel interpretiert werden, muss die Formel mit Anführungszeichen eingefasst werden!** 

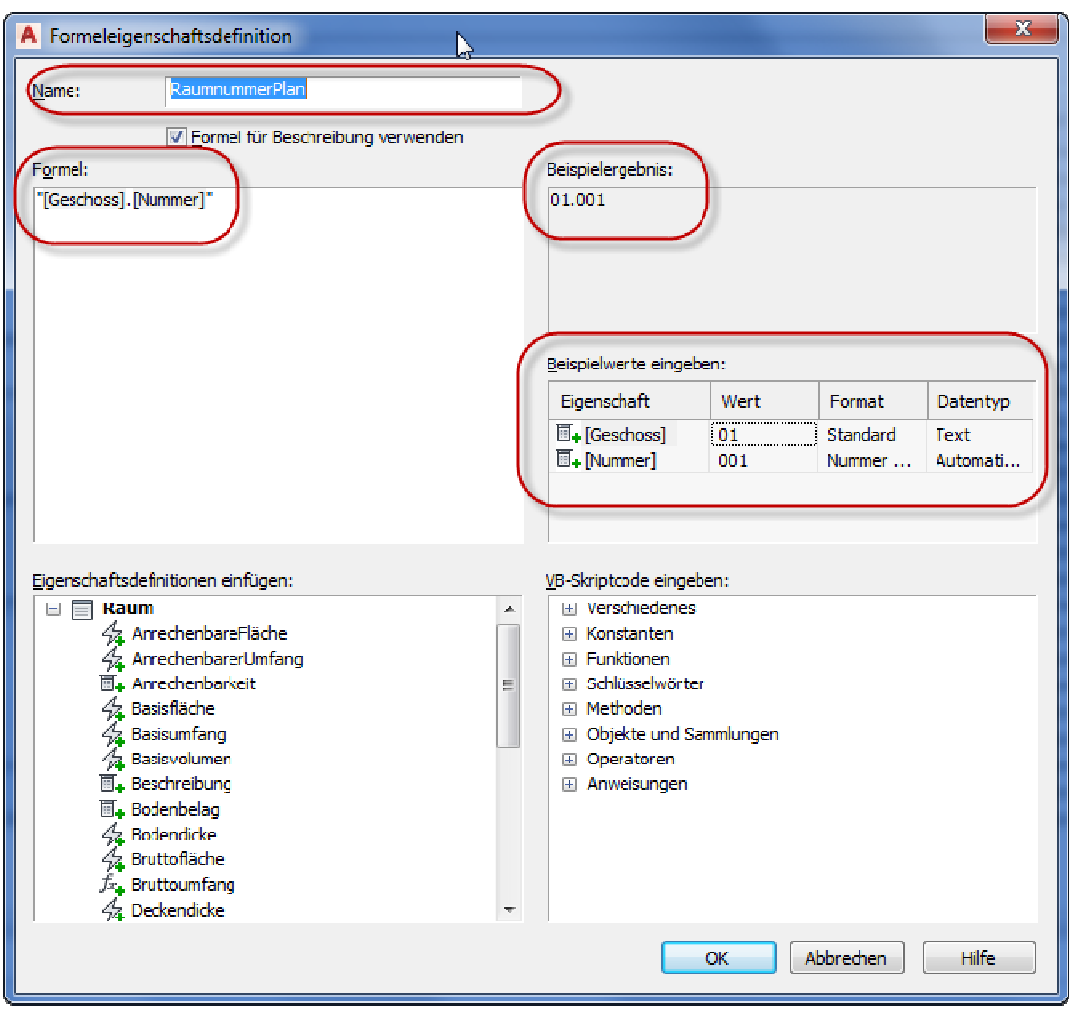

Abbildung 2.6-13: Formeleigenschaftsdefinition zusammengesetzte Raumnummer